## How to download firmware via NET-SNMP ( DES-3200)

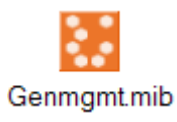

## **Download Firmware "DES-3200\_v1.20.b011.had" from TFTP server 10.90.90.199**

#snmpset -v2c -c private 10.90.90.90 1.3.6.1.4.1.171.12.1.2.1.1.3.1 a 10.90.90.199 1.3.6.1.4.1.171.12.1.2.1.1.4.1 i 2 1.3.6.1.4.1.171.12.1.2.1.1.5.1 s DES-3200\_v1.20.b011.had 1.3.6.1.4.1.171.12.1.2.1.1.7.1 i 3 1.3.6.1.4.1.171.12.1.2.1.1.8.1 i 3 1.3.6.1.4.1.171.12.1.2.1.1.10.1 i 1

1.3.6.1.4.1.171.12.1.2.1.1.3.1 a **10.90.90.199** TFTP IP address 1.3.6.1.4.1.171.12.1.2.1.1.5.1 s **DES-3200\_v1.20.b011.had** F/W name 1.3.6.1.4.1.171.12.1.2.1.1.10.1 i **1** Image ID 0 = image ID 1 1 = Image ID2

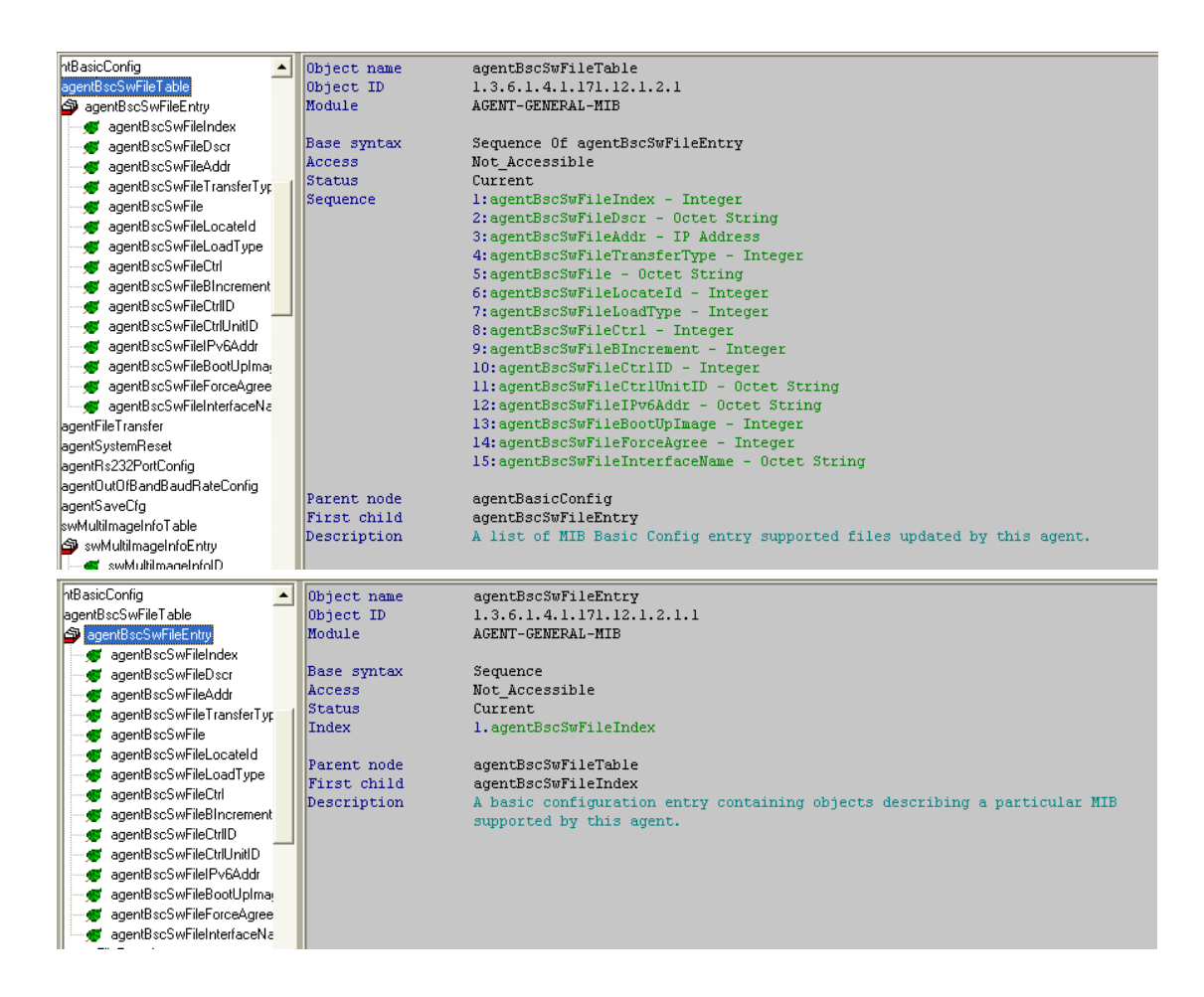

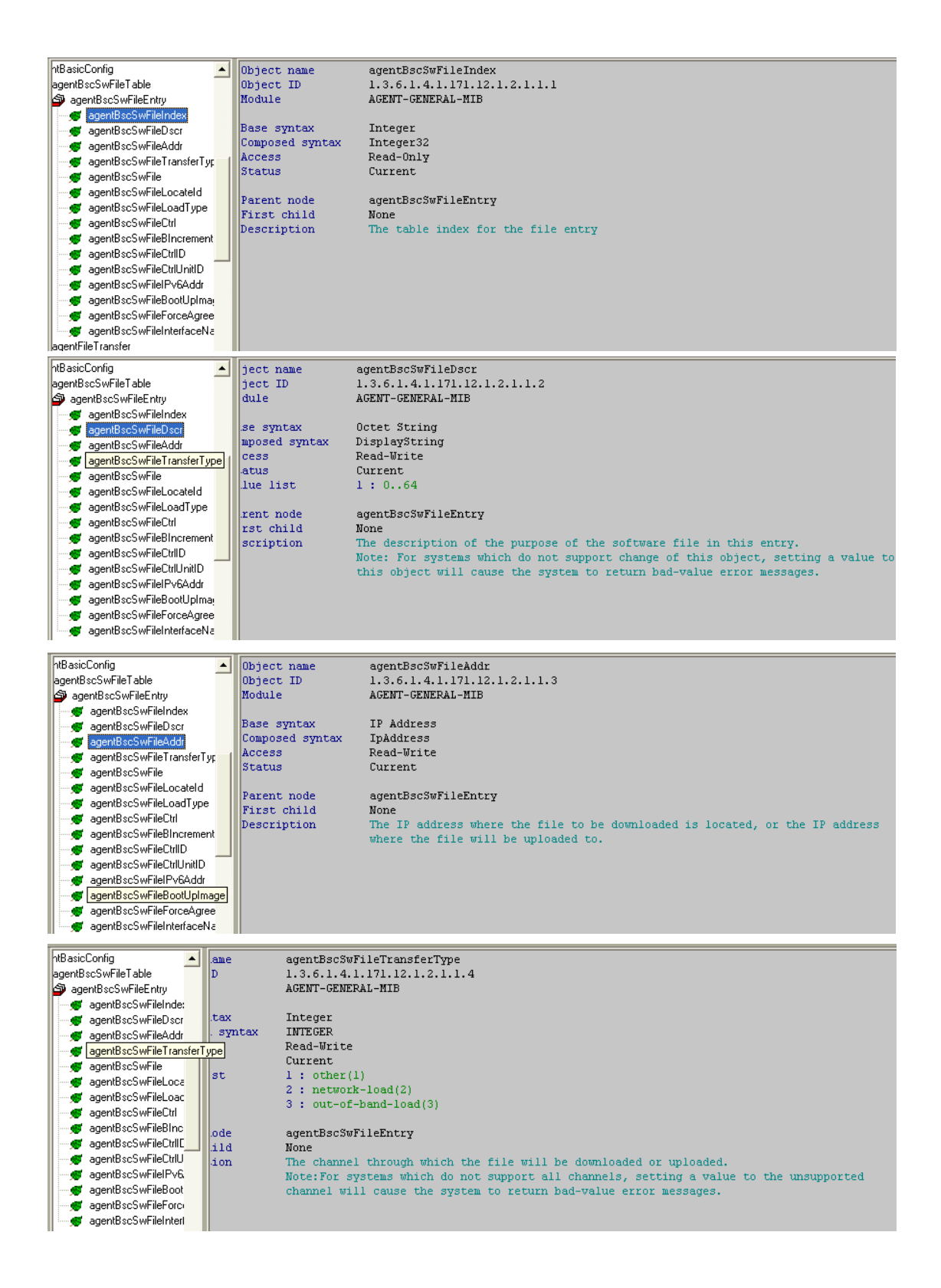

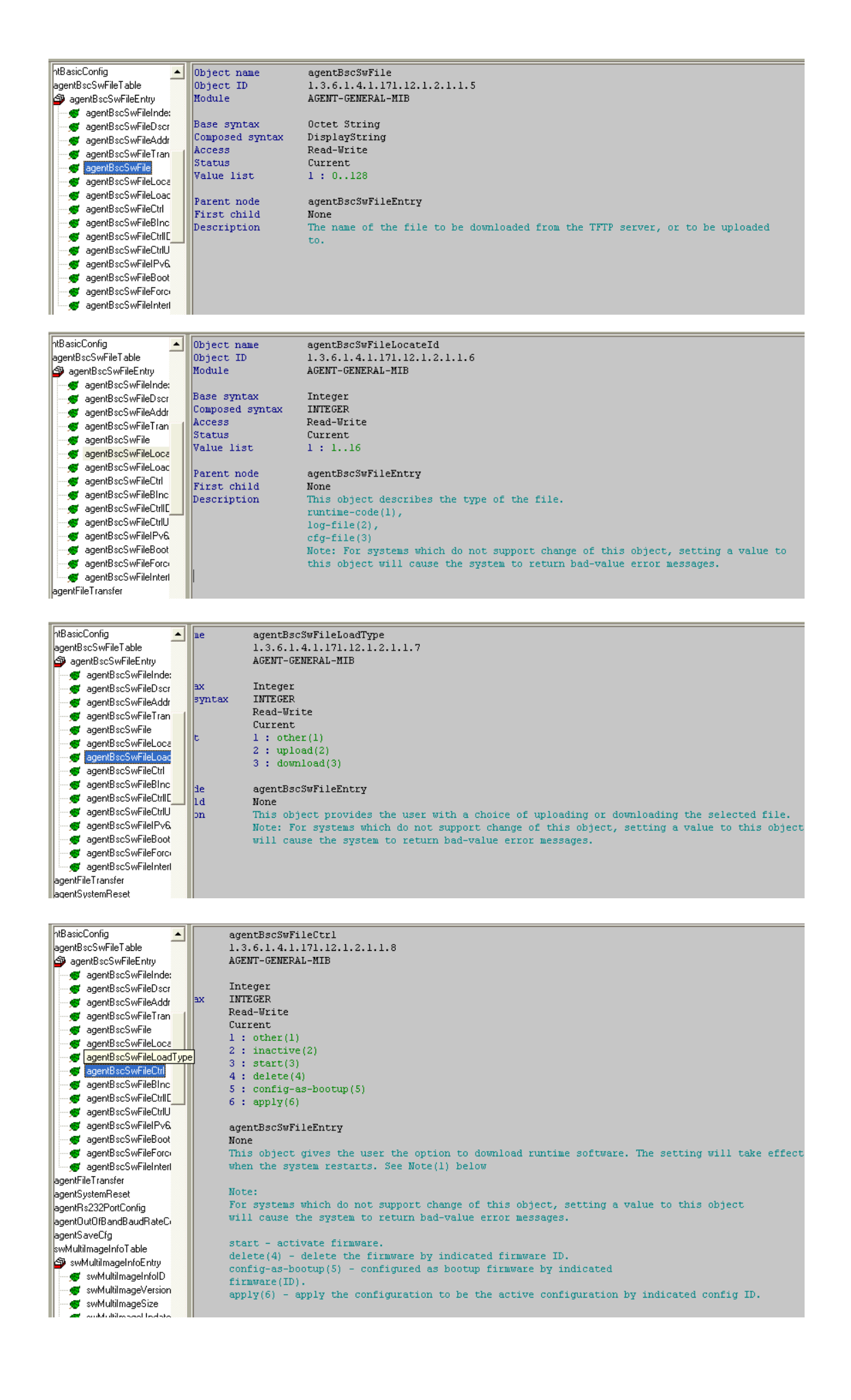

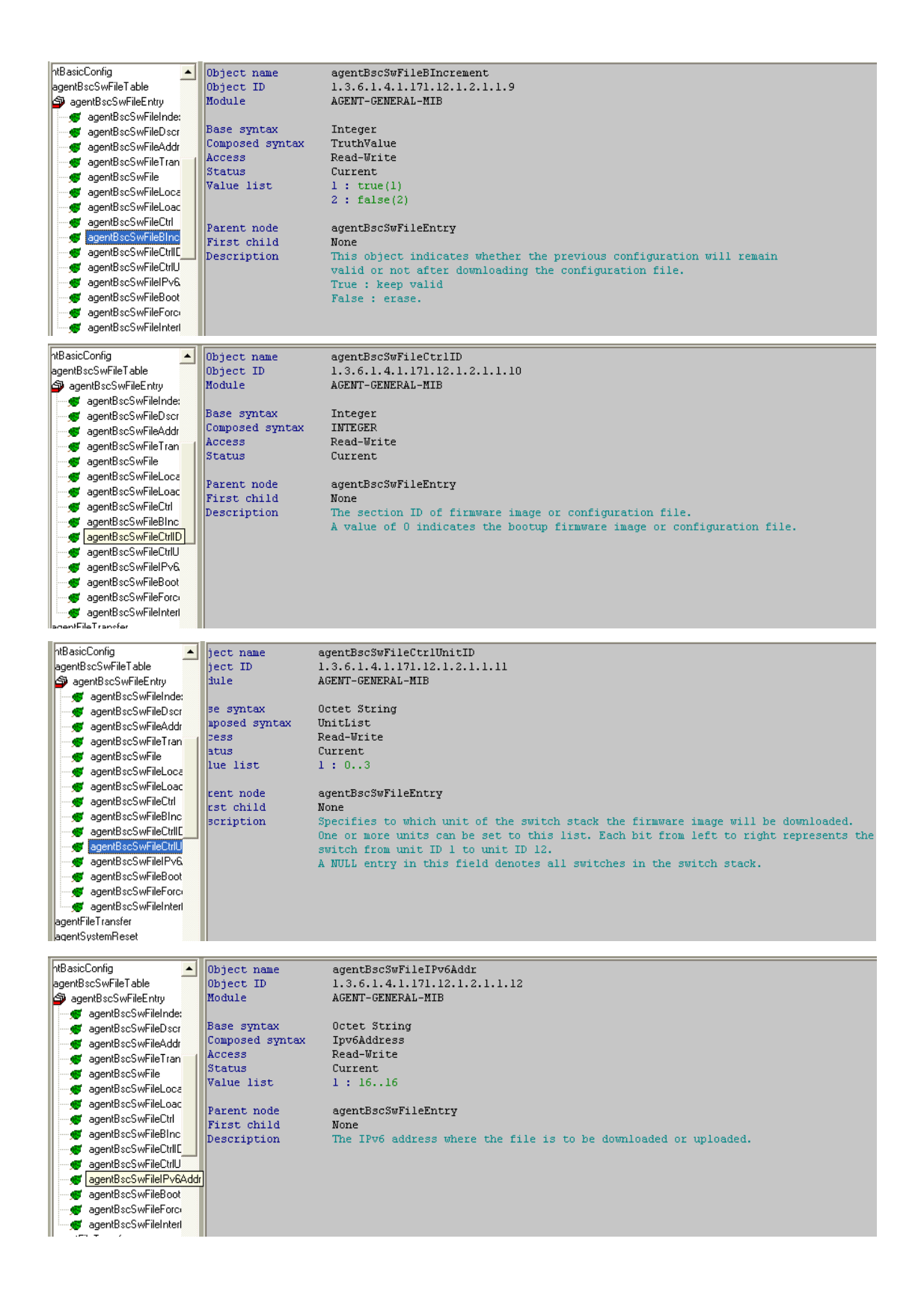

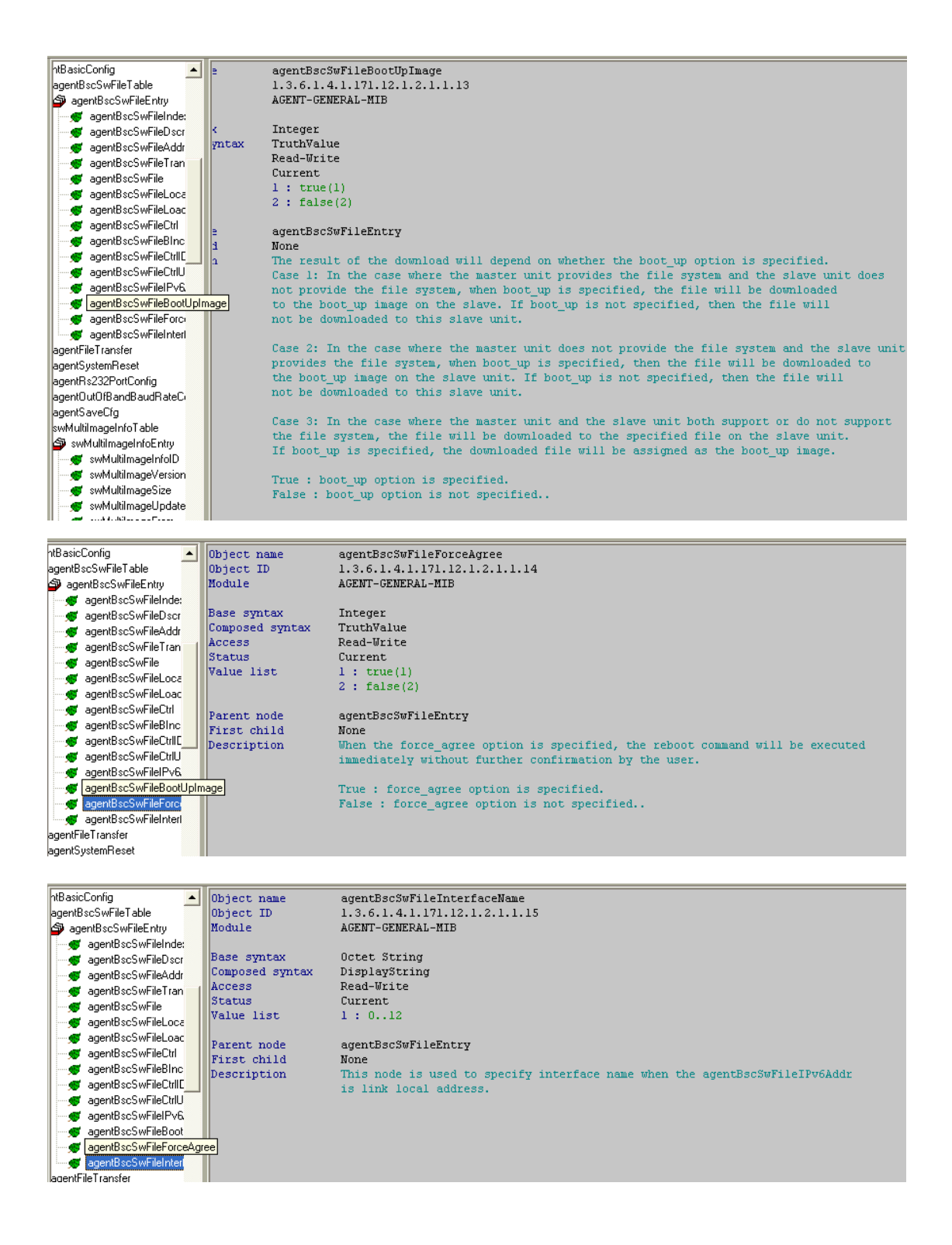

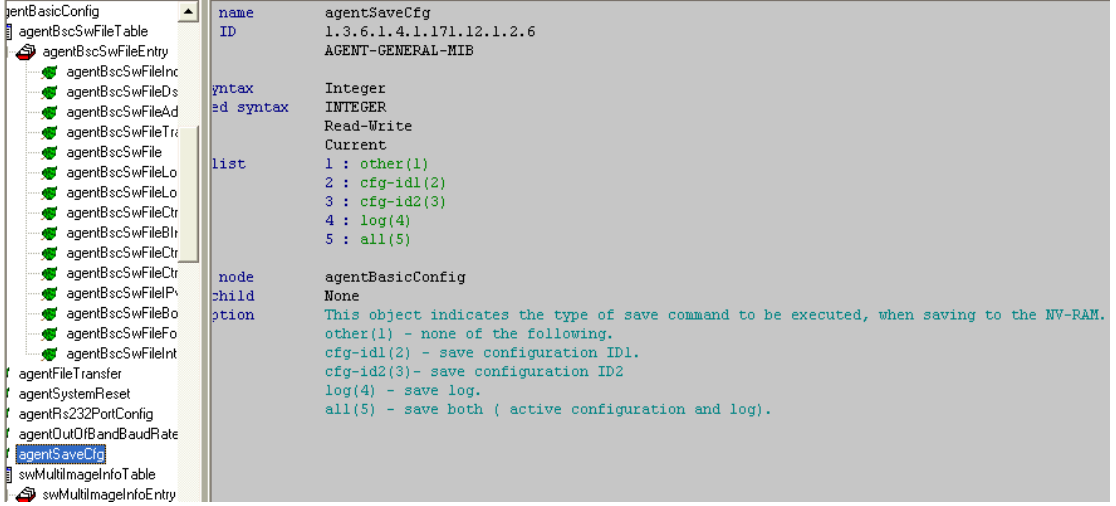